Pierre Lescanne

### LAT<sub>E</sub>X ?

[Les commandes](#page-26-0)

[Produire, visualiser,](#page-52-0) imprimer

## Introduction à LAT<sub>EX</sub> and the strucs of the strucs International LATEX

<span id="page-0-0"></span>Pierre Lescanne

**KOD KOD KED KED E 1990** 

- $\overline{\text{MTF}}$  est un outil de PAO (Publication Assistée par Ordinateur).
- Son but est de produire du texte typographique de très haute qualité.
- **LATEX** et fondé sur une chaîne de production (un ou des programmes) qui passe de la source à l'objet.
- $\overline{\text{PTF}}$ X connaît la structure du texte et fait appel à  $\overline{\text{TF}}$ X.
- <span id="page-1-0"></span>La version actuelle de  $\angle$ ATEX est  $\angle$ ATEX 2.

Pierre Lescanne

### $\lfloor AT_FX \rceil$

[Les commandes](#page-26-0)

[Produire, visualiser,](#page-52-0) imprimer

[Quelques trucs](#page-55-0)

### WYSIWYG signifie

- ▶ en anglais What You See Is What You Get,
- $\triangleright$  en français "Ce que vous voyez est ce que vous obtenez"

### Pierre Lescanne

### $\text{LAT} \rightarrow \text{LAT}$

[Les commandes](#page-26-0)

[Produire, visualiser,](#page-52-0) imprimer

### WYSIWYG signifie

- $\triangleright$  en anglais What You See Is What You Get,
- $\triangleright$  en français "Ce que vous voyez est ce que vous obtenez"

### LATEX n'est pas WYSIWYG.

Sachant que l'imprimerie a été inventée par les Chinois, le WYSIWYG

- $\triangleright$  oublie 2000 ans de progrès en typographie
- $\blacktriangleright$  et marque un retour en arrière.

### Introduction à IATEX

### Pierre Lescanne

### $\lfloor AT_FX \rceil$

[Les commandes](#page-26-0)

[Produire, visualiser,](#page-52-0) imprimer

Pierre Lescanne

### $IAT$ <sub>E</sub> $X$  ?

[Les commandes](#page-26-0)

[Produire, visualiser,](#page-52-0) imprimer

[Quelques trucs](#page-55-0)

### $\triangleright$  LAT<sub>E</sub>X est libre, son code source est disponible.

K ロ ▶ K @ ▶ K 할 ▶ K 할 ▶ 이 할 → 9 Q Q →

Pierre Lescanne

### $\text{LAT} \rightarrow \text{LAT}$

[Les commandes](#page-26-0)

[Produire, visualiser,](#page-52-0) imprimer

[Quelques trucs](#page-55-0)

- $\triangleright$  LAT<sub>E</sub>X est libre, son code source est disponible.
- $\triangleright$  LAT<sub>E</sub>X produit la meilleure qualité de documents imprimés que l'on connaisse.

K ロ ▶ K @ ▶ K 할 ▶ K 할 ▶ 이 할 → 9 Q Q →

## Pourquoi LATEX ?

- $\triangleright$  LAT<sub>F</sub>X est libre, son code source est disponible.
- $\triangleright$  LAT<sub>E</sub>X produit la meilleure qualité de documents imprimés que l'on connaisse.
- $\triangleright$  LATEX est particulièrement bien adapté aux les formules mathématiques.

### Pierre Lescanne

### $\lfloor AT_FX \rceil$

[Les commandes](#page-26-0)

[Produire, visualiser,](#page-52-0) imprimer

[Quelques trucs](#page-55-0)

## Pourquoi LATEX?

- $\triangleright$  LAT<sub>F</sub>X est libre, son code source est disponible.
- $\triangleright$  LAT<sub>E</sub>X produit la meilleure qualité de documents imprimés que l'on connaisse.
- $\triangleright$  LAT<sub>F</sub>X est particulièrement bien adapté aux les formules mathématiques.
- $\blacktriangleright$  LAT<sub>F</sub>X est robuste.

Pierre Lescanne

### $\lfloor AT_FX \rceil$

[Les commandes](#page-26-0)

[Produire, visualiser,](#page-52-0) imprimer

[Quelques trucs](#page-55-0)

## Pourquoi LATEX?

### $\triangleright$  LAT<sub>F</sub>X est libre, son code source est disponible.

- $\triangleright$  LAT<sub>E</sub>X produit la meilleure qualité de documents imprimés que l'on connaisse.
- $\triangleright$  LAT<sub>F</sub>X est particulièrement bien adapté aux les formules mathématiques.
- $\blacktriangleright$  LAT<sub>F</sub>X est robuste.
- $\triangleright$  LAT<sub>E</sub>X est le passage obligé de nos communautés informatiques et mathématiques.

### $\lfloor AT_FX \rceil$

[Les commandes](#page-26-0)

[Produire, visualiser,](#page-52-0) imprimer

[Quelques trucs](#page-55-0)

- $\triangleright$  On produit facilement des structures complexes telles que
	- $\blacktriangleright$  des notes en bas de pages,

Pierre Lescanne

### $\text{LAT} \rightarrow \text{LAT}$

[Les commandes](#page-26-0)

[Produire, visualiser,](#page-52-0) imprimer

[Quelques trucs](#page-55-0)

### Pierre Lescanne

### $\text{LAT} \rightarrow \text{LAT}$

[Les commandes](#page-26-0)

[Produire, visualiser,](#page-52-0) imprimer

[Quelques trucs](#page-55-0)

- ▶ On produit facilement des structures complexes telles que
	- $\blacktriangleright$  des notes en bas de pages,
	- $\blacktriangleright$  des tables des matières,

### Pierre Lescanne

### $\lfloor AT_FX \rceil$

[Les commandes](#page-26-0)

[Produire, visualiser,](#page-52-0) imprimer

[Quelques trucs](#page-55-0)

- ▶ On produit facilement des structures complexes telles que
	- $\blacktriangleright$  des notes en bas de pages,
	- $\blacktriangleright$  des tables des matières,
	- $\blacktriangleright$  des références bibliographiques,

### Pierre Lescanne

### $\lfloor AT_FX \rceil$

[Les commandes](#page-26-0)

[Produire, visualiser,](#page-52-0) imprimer

[Quelques trucs](#page-55-0)

- ▶ On produit facilement des structures complexes telles que
	- $\blacktriangleright$  des notes en bas de pages,
	- $\blacktriangleright$  des tables des matières.
	- $\blacktriangleright$  des références bibliographiques,
	- $\blacktriangleright$  et des beaux transparents

#### Pierre Lescanne

### $\lfloor AT_FX \rceil$

[Les commandes](#page-26-0)

[Produire, visualiser,](#page-52-0) imprimer

[Quelques trucs](#page-55-0)

- ▶ On produit facilement des structures complexes telles que
	- $\blacktriangleright$  des notes en bas de pages,
	- $\blacktriangleright$  des tables des matières.
	- $\blacktriangleright$  des références bibliographiques,
	- $\blacktriangleright$  et des beaux transparents

#### Pierre Lescanne

### $\lfloor AT_FX \rceil$

[Les commandes](#page-26-0)

[Produire, visualiser,](#page-52-0) imprimer

[Quelques trucs](#page-55-0)

- ▶ On produit facilement des structures complexes telles que
	- $\blacktriangleright$  des notes en bas de pages,
	- $\blacktriangleright$  des tables des matières.
	- $\blacktriangleright$  des références bibliographiques,
	- $\blacktriangleright$  et des beaux transparents

### Pierre Lescanne

### $\lfloor AT_FX \rceil$

[Les commandes](#page-26-0)

[Produire, visualiser,](#page-52-0) imprimer

[Quelques trucs](#page-55-0)

## Pourquoi LATEX?

- $\triangleright$  On produit facilement des structures complexes telles que
	- $\blacktriangleright$  des notes en bas de pages,
	- $\blacktriangleright$  des tables des matières.
	- $\blacktriangleright$  des références bibliographiques,
	- $\blacktriangleright$  et des beaux transparents
- $\triangleright$   $\mathsf{PT} \in \mathsf{X}$  assure une bonne compatibilité ascendante  $(i'$ exécute sans problème des fichiers de 1986)

## Pourquoi LATEX ?

- $\triangleright$  On produit facilement des structures complexes telles que
	- $\blacktriangleright$  des notes en bas de pages,
	- $\blacktriangleright$  des tables des matières.
	- $\blacktriangleright$  des références bibliographiques,
	- $\blacktriangleright$  et des beaux transparents
- $\triangleright$   $\mathsf{PT} \in \mathsf{X}$  assure une bonne compatibilité ascendante (j'exécute sans problème des fichiers de 1986)
- <span id="page-16-0"></span> $\triangleright$  LAT<sub>E</sub>X est bien adapté au travail coopératif (production de document transocéanique).

### Pierre Lescanne

### $\lfloor AT_FX \rceil$

[Les commandes](#page-26-0)

[Produire, visualiser,](#page-52-0) imprimer

### Les défauts de LATFX ?

### ► LATEX n'est pas WYSIWYG (pour combien de temps ?)

Introduction à LAT<sub>E</sub>X

Pierre Lescanne

### $\lfloor AT_FX \rceil$

[Les commandes](#page-26-0)

[Produire, visualiser,](#page-52-0) imprimer

[Quelques trucs](#page-55-0)

 $1$ Quoique !!

<span id="page-17-0"></span>2C'est probablement mieux comme ça [!](#page-18-0)  $\overline{a}$  ,  $\overline{a}$  ,  $\overline{a}$  ,  $\overline{a}$  ,  $\overline{a}$  ,  $\overline{a}$  ,  $\overline{a}$ 

## Les défauts de LATFX ?

- ► LAT<sub>E</sub>X n'est pas WYSIWYG (pour combien de temps ?)
- $\blacktriangleright$  LAT<sub>E</sub>X est difficile d'accès <sup>1</sup> (mais on est récompensé).

Introduction à LAT<sub>E</sub>X

Pierre Lescanne

### $\lfloor AT_FX \rceil$

[Les commandes](#page-26-0)

[Produire, visualiser,](#page-52-0) imprimer

[Quelques trucs](#page-55-0)

 $1$ Quoique !!

<span id="page-18-0"></span>2C'est probablement mieux comme ça [!](#page-19-0) 45 > 42 > 42 > 2 + 990

### Introduction à LATEX

## Les défauts de  $\angle$ FFX ?

- $\triangleright$  LAT<sub>E</sub>X n'est pas WYSIWYG (pour combien de temps ?)
- $\blacktriangleright$  LAT<sub>E</sub>X est difficile d'accès <sup>1</sup> (mais on est récompensé).
- $\triangleright$   $\overline{P}$   $\overline{P}$   $\overline{P}$  n'est pas soutenue par la compagnie la plus riche du monde <sup>2</sup>.

Pierre Lescanne

### $\lfloor AT_FX \rceil$

[Les commandes](#page-26-0)

[Produire, visualiser,](#page-52-0) imprimer

[Quelques trucs](#page-55-0)

 $1$ Quoique !!

<span id="page-19-0"></span>2C'est probablement mieux comme ça [!](#page-20-0) 45 > 42 > 42 > 2 + 990

## Les défauts de  $\biguplus_{\Gamma} X$  ?

- $\triangleright$  LAT<sub>F</sub>X n'est pas WYSIWYG (pour combien de temps ?)
- $\blacktriangleright$  LAT<sub>E</sub>X est difficile d'accès <sup>1</sup> (mais on est récompensé).
- $\triangleright$  **I**ET<sub>F</sub>X n'est pas soutenue par la compagnie la plus riche du monde <sup>2</sup>.
- $\triangleright$  donc  $\sqrt{\text{FT}F}X$  est considéré comme un produit académique ou de typographes.

 $1$ Quoique !!

<span id="page-20-0"></span>2C'est probablement mieux comme ça [!](#page-21-0) 45 > 42 > 42 > 2 + 990

### Pierre Lescanne

### $\lfloor AT_FX \rceil$

[Les commandes](#page-26-0)

[Produire, visualiser,](#page-52-0) imprimer

## Les défauts de  $\biguplus_{\Gamma} X$  ?

- $\triangleright$  LAT<sub>F</sub>X n'est pas WYSIWYG (pour combien de temps ?)
- $\blacktriangleright$  LAT<sub>E</sub>X est difficile d'accès <sup>1</sup> (mais on est récompensé).
- $\triangleright$  **I**ET<sub>F</sub>X n'est pas soutenue par la compagnie la plus riche du monde <sup>2</sup>.
- $\triangleright$  donc  $\sqrt{\text{FT}F}X$  est considéré comme un produit académique ou de typographes.
- $\triangleright$  LAT<sub>E</sub>X ne fonctionne pas pour ceux qui ont vendu leur  $âme.$

### Pierre Lescanne

### $\lfloor AT_FX \rceil$

[Les commandes](#page-26-0)

[Produire, visualiser,](#page-52-0) imprimer

 $1$ Quoique !!

<span id="page-21-0"></span><sup>2</sup>C'est probablement mieux comme ça [!](#page-22-0) 45 > 42 > 42 > 2 + 990

## Les défauts de  $\biguplus_{\Gamma} X$  ?

- $\triangleright$  LAT<sub>F</sub>X n'est pas WYSIWYG (pour combien de temps ?)
- $\blacktriangleright$  LAT<sub>E</sub>X est difficile d'accès <sup>1</sup> (mais on est récompensé).
- $\triangleright$  **I**ET<sub>F</sub>X n'est pas soutenue par la compagnie la plus riche du monde <sup>2</sup>.
- $\triangleright$  donc  $\sqrt{\text{FT}F}X$  est considéré comme un produit académique ou de typographes.
- $\triangleright$  LAT<sub>E</sub>X ne fonctionne pas pour ceux qui ont vendu leur ˆame.
- $\triangleright$  Écrire des documents mal organisés est difficile.

 $1$ Quoique !!

<span id="page-22-0"></span>2C'est probablement mieux comme ça [!](#page-23-0) 45 > 42 > 42 > 2 + 990

### Pierre Lescanne

### $\lfloor AT_FX \rceil$

[Les commandes](#page-26-0)

[Produire, visualiser,](#page-52-0) imprimer

### Les trois agents de la production de document

### Introduction à LAT<sub>E</sub>X

### Pierre Lescanne

#### $\text{LAT} \rightarrow \text{LAT}$

[Les commandes](#page-26-0)

[Produire, visualiser,](#page-52-0) imprimer

[Quelques trucs](#page-55-0)

- $\blacktriangleright$  l'auteur,
- $\blacktriangleright$  l'éditeur,
- <span id="page-23-0"></span> $\blacktriangleright$  le typographe.

### **KORK EXTERNE PROVIDE**

### Les phases de production en  $\angle$ FFX

- $\blacktriangleright$  Le code source, avec son suffixe .tex,
- le code objet, avec son suffixe  $\overline{d}$  dvi (DVI = DeVice Independant),
- $\blacktriangleright$  le log, avec son suffixe .log,
- $\blacktriangleright$  le fichier auxiliaire, .aux.

### Pierre Lescanne

### $\lfloor AT_FX \rceil$

[Les commandes](#page-26-0)

[Produire, visualiser,](#page-52-0) imprimer

[Quelques trucs](#page-55-0)

Pierre Lescanne

### $\text{LAT} \rightarrow \text{LAT}$

[Les commandes](#page-26-0)

[Produire, visualiser,](#page-52-0) imprimer

[Quelques trucs](#page-55-0)

Vous pouvez visitez ma page à [http://perso.ens-lyon.fr/pierre.lescanne/ENSEIGNEMENT/](http://perso.ens-lyon.fr/pierre.lescanne/ENSEIGNEMENT/LATEX/presentation.html) [LATEX/presentation.html](http://perso.ens-lyon.fr/pierre.lescanne/ENSEIGNEMENT/LATEX/presentation.html)

### K ロ ▶ K @ ▶ K 할 ▶ K 할 ▶ 이 할 → 9 Q Q →

Pierre Lescanne

LA[TEX ?](#page-1-0)

[Les commandes](#page-26-0)

[Produire, visualiser,](#page-52-0) imprimer

[Quelques trucs](#page-55-0)

 $%$  introduit une ligne de commentaires non reconnus par LAT<sub>F</sub>X.

<span id="page-26-0"></span>Les commandes sont sensibles à la casse et commencent par \.

 $\overline{\text{PTF}}$  fait la justification automatique des paragraphes par un algorithme astucieux de césure, adapté à la langue  $(francais, anglais, etc.).$ 

Un  $\sim$  est donc une espace  $^3$  dure qui n'est pas susceptible de conduire à un changement de ligne. On "colle" deux mots.

L'espace après une commande n'est pas une espace dans le texte. Il faut donc "forcer" l'espace, par exemple par {} par exemple :  $\text{Par}($  ou  $\text{LareX}.$ 

### <span id="page-27-0"></span>**3Espace est un mot féminin en ty[pog](#page-26-0)r[ap](#page-28-0)[h](#page-26-0)[ie.](#page-27-0)**  $\bullet \bullet \bullet \bullet \bullet \bullet$

Pierre Lescanne

### LA[TEX ?](#page-1-0)

[Les commandes](#page-26-0)

[Produire, visualiser,](#page-52-0) imprimer

Une ligne vide entre deux lignes de texte marque la fin

d'un paragraphe.

 $$ 8 \% # = {} \ \} \sim$ 

<span id="page-28-0"></span>Si on veut les utiliser dans un texte on écrit :

\\$ \& \% \# \ \{ \}

Pierre Lescanne

LA[TEX ?](#page-1-0)

[Les commandes](#page-26-0)

[Produire, visualiser,](#page-52-0) imprimer

[Quelques trucs](#page-55-0)

Pierre Lescanne

### $IAT$ <sub>E</sub> $X$  ?

### [Les commandes](#page-26-0)

[Produire, visualiser,](#page-52-0) imprimer

[Quelques trucs](#page-55-0)

La classes de documents peuvent être :

- $\blacktriangleright$  article,
- $\blacktriangleright$  report,
- $\blacktriangleright$  book,
- $\blacktriangleright$  seminar,
- $\blacktriangleright$  letter,
- $\blacktriangleright$  etc.

### K ロ ▶ K @ ▶ K 할 ▶ K 할 ▶ 이 할 → 9 Q Q →

Les types de sections proposées sont :

- $\triangleright$  chapter, (dans book et dans report),
- $\blacktriangleright$  section.
- $\blacktriangleright$  subsection.
- $\blacktriangleright$  subsubsection.
- $\blacktriangleright$  paragraph.

Elles dépendent de la classe du document.

Pierre Lescanne

### LA[TEX ?](#page-1-0)

### [Les commandes](#page-26-0)

[Produire, visualiser,](#page-52-0) imprimer

[Quelques trucs](#page-55-0)

### Pierre Lescanne

### LA[TEX ?](#page-1-0)

### [Les commandes](#page-26-0)

[Produire, visualiser,](#page-52-0) imprimer

[Quelques trucs](#page-55-0)

 $\triangleright$  On les introduit par

\section{Titre de la section}

 $\triangleright$   $\overline{\text{AT}_F\text{X}}$  crée des numéros, par exemple dans article, on pourra avoir la subsubsection 2.1.2.

 $\blacktriangleright$  en mettant une étoile comme

\section\*{Titre}

on crée une section sans numéro.

Un environnement est délimité par

\begin{environnement} ... \end{environnement}.

### Les environnements sont

- $\blacktriangleright$  abtract,
- $\blacktriangleright$  array,
- $\blacktriangleright$  center,
- $\rightharpoonup$  etc.

### Introduction à LAT<sub>E</sub>X

### Pierre Lescanne

#### LA[TEX ?](#page-1-0)

### [Les commandes](#page-26-0)

[Produire, visualiser,](#page-52-0) imprimer

[Quelques trucs](#page-55-0)

- $\blacktriangleright$  Il faut créer un fichier foo.bib.
- $\blacktriangleright$  Il faut insérer des commandes : \bibliographystyle{plain}
	- \bibliography{foo}
- $\blacktriangleright$  Il faut faire tourner bibtex.

### Pierre Lescanne

#### LA[TEX ?](#page-1-0)

### [Les commandes](#page-26-0)

[Produire, visualiser,](#page-52-0) imprimer

[Quelques trucs](#page-55-0)

### K ロ ▶ K @ ▶ K 할 ▶ K 할 ▶ 이 할 → 9 Q Q →

Pierre Lescanne

LA[TEX ?](#page-1-0)

[Les commandes](#page-26-0)

[Produire, visualiser,](#page-52-0) imprimer

[Quelques trucs](#page-55-0)

Il ne faut jamais indiquer une référence (à une section, à une figure, etc.) directement par son numéro.

Il faut utiliser  $\label{label}$  label et  $\ref{label}$ 

### **KORK EXTERNE PROVIDE**

Deux environnements : math introduit par  $\setminus$   $(\ldots\setminus)$  <sup>4</sup> ou  $\begin{cases} \frac{\text{math}}{\text{math}} \end{cases}$ et displaymath introduit par  $\setminus\left[...\setminus\right]$  <sup>5</sup> ou

\begin{displaymath} ... \end{displaymath}

4 ou par \$...\$  $^5$ ou par  $$^5$ ...\$\$ Pierre Lescanne

LA[TEX ?](#page-1-0)

[Les commandes](#page-26-0)

[Produire, visualiser,](#page-52-0) imprimer

[Quelques trucs](#page-55-0)

**KORKAR KERKER DRAM** 

### Les formules mathématiques

On peut faire de belles choses, comme

$$
\int_{-\infty}^{\infty} e^{-x^2} dx = \sqrt{\pi}
$$

$$
\frac{x_1 - x_2}{3x_1 + x_2} - \frac{2x_1 - 2x_2}{5x_1} = \frac{-x_1^2 - x_1x_2 + 2x_2^2}{15x_1^2 + 5x_1x_2}
$$

K ロ ▶ K @ ▶ K 할 ▶ K 할 ▶ 이 할 → 9 Q Q →

#### Pierre Lescanne

#### $IAT$ <sub>E</sub> $X$  ?

### [Les commandes](#page-26-0)

[Produire, visualiser,](#page-52-0) imprimer

### Les formules mathématiques

### Pierre Lescanne

LA[TEX ?](#page-1-0)

### [Les commandes](#page-26-0)

[Produire, visualiser,](#page-52-0) imprimer

[Quelques trucs](#page-55-0)

Pour produire

$$
\int_{-\infty}^{\infty} e^{-x^2} dx = \sqrt{\pi}
$$

on entre

 $\[\int {\int {-\infty}^{\infty}\{e^{-x^2} dx\} = \sqrt{\pi}\}\]$ 

### Les formules mathématiques

### Pour produire

$$
\frac{x_1 - x_2}{3x_1 + x_2} - \frac{2x_1 - 2x_2}{5x_1} = \frac{-x_1^2 - x_1x_2 + 2x_2^2}{15x_1^2 + 5x_1x_2}
$$

### on entre

$$
\[\frac{x_1 - x_2}{3 x_1 + x_2} - \frac{2x_1 - 2x_2}{5x_1} = \frac{-x_1^2 - x_1 x_2 + 2 x_2^2}{15 x_1^2 + 5x_1 x_2}
$$

### Introduction à LAT<sub>E</sub>X

### Pierre Lescanne

#### $IAT$ <sub>E</sub> $X$  ?

### [Les commandes](#page-26-0)

[Produire, visualiser,](#page-52-0) imprimer

[Quelques trucs](#page-55-0)

### K ロ ▶ K @ ▶ K 할 ▶ K 할 ▶ 이 할 → 9 Q Q →

### Pierre Lescanne

### LA[TEX ?](#page-1-0)

### [Les commandes](#page-26-0)

[Produire, visualiser,](#page-52-0) imprimer

[Quelques trucs](#page-55-0)

### Pour mettre en évidence quelque chose on utilise  $\emptyset$   $\{\ldots\}$

- $\triangleright$  qui passe en italique quand on est en mode romain
- ▶ et qui passe en romain quand on est en mode italique.

 $\triangleright$  \textsf... ou \mathsf{...} sans serif

### Pierre Lescanne

### LA[TEX ?](#page-1-0)

### [Les commandes](#page-26-0)

[Produire, visualiser,](#page-52-0) imprimer

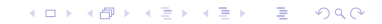

- $\triangleright$  \textsf... ou \mathsf{...} sans serif
- $\blacktriangleright \text{texts.} \dots$  ou  $\mathsf{lasths1}\dots$  penché,

### Pierre Lescanne

### LA[TEX ?](#page-1-0)

### [Les commandes](#page-26-0)

[Produire, visualiser,](#page-52-0) imprimer

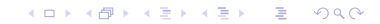

- $\triangleright$  \textsf... ou \mathsf{...} sans serif
- $\blacktriangleright \text{texts.} \dots$  ou  $\mathsf{lasths1}\dots$  penché,

 $\blacktriangleright$  \textbf... ou \mathbf{...} gras,

### LA[TEX ?](#page-1-0)

### [Les commandes](#page-26-0)

[Produire, visualiser,](#page-52-0) imprimer

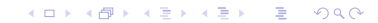

- $\triangleright$  \textsf... ou \mathsf{...} sans serif
- $\blacktriangleright$  \textsl... ou \mathsl{...} penché,
- $\blacktriangleright$  \textbf... ou \mathbf{...} gras,
- $\rightarrow$  \textrm... ou \mathrm{...} romain,

### Pierre Lescanne

### LA[TEX ?](#page-1-0)

### [Les commandes](#page-26-0)

[Produire, visualiser,](#page-52-0) imprimer

[Quelques trucs](#page-55-0)

- $\triangleright$  \textsf... ou \mathsf $\{...\}$  sans serif
- $\triangleright$  \textsl... ou \mathsl{...} penché,
- $\blacktriangleright$  \textbf... ou \mathbf{...} gras,
- $\blacktriangleright \ \text{term...} \ \mathrm{and} \ \mathrm{...} \ \mathrm{from} \$
- $\triangleright$  \textit... ou \mathit{...} italique,

### Pierre Lescanne

### LA[TEX ?](#page-1-0)

### [Les commandes](#page-26-0)

[Produire, visualiser,](#page-52-0) imprimer

[Quelques trucs](#page-55-0)

- $\triangleright$  \textsf... ou \mathsf $\{...\}$  sans serif
- $\blacktriangleright$  \textsl... ou \mathsl{...} penché,
- $\blacktriangleright$  \textbf... ou \mathbf{...} gras,
- $\blacktriangleright \ \text{term...} \ \mathrm{and} \ \mathrm{...} \ \mathrm{from} \$
- $\triangleright$  \textit... ou \mathit{...} italique,
- $\triangleright$  \textsc... ou \mathsc{...} PETITE CAPITALE,

### Pierre Lescanne

#### LA[TEX ?](#page-1-0)

### [Les commandes](#page-26-0)

[Produire, visualiser,](#page-52-0) imprimer

[Quelques trucs](#page-55-0)

- $\triangleright$  \textsf... ou \mathsf $\{...\}$  sans serif
- $\triangleright$  \textsl... ou \mathsl{...} penché,
- $\blacktriangleright$  \textbf... ou \mathbf{...} gras,
- $\blacktriangleright \ \text{term...} \ \mathrm{and} \ \mathrm{...} \ \mathrm{from} \$
- $\triangleright$  \textit... ou \mathit{...} italique,
- $\triangleright$  \textsc... ou \mathsc{...} PETITE CAPITALE,
- $\triangleright$  \texttt... ou \mathtt{...} Machine à écrire,

### 

#### Pierre Lescanne

#### LA[TEX ?](#page-1-0)

### [Les commandes](#page-26-0)

[Produire, visualiser,](#page-52-0) imprimer

- $\triangleright$  \textsf... ou \mathsf $\{...\}$  sans serif
- $\triangleright$  \textsl... ou \mathsl{...} penché,
- $\blacktriangleright$  \textbf... ou \mathbf{...} gras,
- $\blacktriangleright \ \text{term...} \ \mathrm{and} \ \mathrm{...} \ \mathrm{from} \$
- $\triangleright$  \textit... ou \mathit{...} italique,
- $\triangleright$  \textsc... ou \mathsc{...} PETITE CAPITALE,
- $\triangleright \text{text...}$  Machine à écrire,
- $\blacktriangleright$  \mathtcal{...} CALLIGRAPHIE.

### Pierre Lescanne

### LA[TEX ?](#page-1-0)

### [Les commandes](#page-26-0)

[Produire, visualiser,](#page-52-0) imprimer

### Définir une commande

On a souvent besoin de définir une abréviation.

Ainsi supposons que j'utilise souvent le signe  $\longrightarrow_{\lambda x}$ .

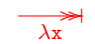

Pierre Lescanne

LA[TEX ?](#page-1-0)

### [Les commandes](#page-26-0)

[Produire, visualiser,](#page-52-0) imprimer

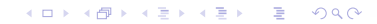

On a souvent besoin de définir une abréviation.

Ainsi supposons que j'utilise souvent le signe  $\longrightarrow_{\lambda x}$ .

Son code est

 $\xymatrix{\ar@{>>|r]}_{1\ambda\mathrm{t}} \&$ 

Pierre Lescanne

LA[TEX ?](#page-1-0)

### [Les commandes](#page-26-0)

[Produire, visualiser,](#page-52-0) imprimer

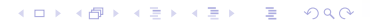

On a souvent besoin de définir une abréviation.

Ainsi supposons que j'utilise souvent le signe  $\longrightarrow_{\lambda x}$ .

Son code est

 $\xymatrix{\ar@{>>|}[r]_{\lambda\mathcal{t}}^k}$ 

Je préfère utiliser  $\frac{\text{rarak}}{\text{qul}}$  qui peut s'introduire par les deux commandes :

```
\newcommand{\rxa33}{{\rxa33}1}({\xymatrix}{\ar@{>>}}|r]{f}\newcommand{\varpi\cdot\frac{1}{\raralx}}{\rarasub{\lambda\mathbf{x}}\}
```
### Introduction à IATEX

Pierre Lescanne

### LA[TEX ?](#page-1-0)

### [Les commandes](#page-26-0)

[Produire, visualiser,](#page-52-0) imprimer

[Quelques trucs](#page-55-0)

Le format de \newcommand est

\newcommand{nom\_de\_la\_commande}[nombre\_de\_paramètres]{texte\_de\_la\_commande}

(ロ) (個) (目) (目) (目) 目 のQC

Sa portée est locale.

Hypothèse : on est sous UNIX.

DVI

- $\blacktriangleright$  La commande latex truc produit un fichier truc.dvi qui peut être visualisé par xdvi truc.
- <span id="page-52-0"></span> $\blacktriangleright$  La commande dvips truc imprime le fichier.

#### Introduction à IATEX

Pierre Lescanne

LA[TEX ?](#page-1-0)

[Les commandes](#page-26-0)

[Produire, visualiser,](#page-52-0) imprimer

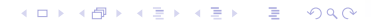

### Produire, visualiser, imprimer

Pierre Lescanne

LA[TEX ?](#page-1-0)

[Les commandes](#page-26-0)

[Produire, visualiser,](#page-52-0) imprimer

[Quelques trucs](#page-55-0)

### **PostScript**

▶ La commande dvips truc -o truc.ps produit un fichier PostScript à partir d'un fichier truc.dvi.

### Produire, visualiser, imprimer

### PDF

- $\blacktriangleright$  La commande pdflatex truc produit à partir du fichier truc.tex un fichier truc.pdf au format PDF qui peut être visualisé par exemple par acroread.
- $\triangleright$  Si pdflatex truc ne fonctionne pas, on peut utiliser la commande ps2pdf truc.ps > truc.pdf.

### Pierre Lescanne

LA[TEX ?](#page-1-0)

[Les commandes](#page-26-0)

[Produire, visualiser,](#page-52-0) imprimer

### Corriger les fautes d'orthographe

### <span id="page-55-0"></span>La belle typorgaphie est gache par une ortografe deploable.

### Introduction à LAT<sub>E</sub>X

Pierre Lescanne

 $IAT$ <sub>E</sub> $X$  ?

[Les commandes](#page-26-0)

[Produire, visualiser,](#page-52-0) imprimer

[Quelques trucs](#page-55-0)

K ロ ▶ K @ ▶ K 할 ▶ K 할 ▶ 이 할 → 9 Q Q →

### Corriger les fautes d'orthographe

La belle typorgaphie est gache par une ortografe deploable.

Utilisez le correcteur d'orthographe.

En Emacs, j'utilise ispell.

Introduction à LAT<sub>E</sub>X

Pierre Lescanne

LAT<sub>E</sub>X ?

[Les commandes](#page-26-0)

[Produire, visualiser,](#page-52-0) imprimer

[Quelques trucs](#page-55-0)

### Quelques trucs encore

### Pierre Lescanne

LAT<sub>E</sub>X ?

[Les commandes](#page-26-0)

[Produire, visualiser,](#page-52-0) imprimer

[Quelques trucs](#page-55-0)

- $\triangleright$  En Emacs, faites en sorte de pouvoir entrer les accents au clavier, même sur un clavier QWERTY, le correcteur orthographique devient facile à utiliser. \usepackage[latin1]{inputenc}
- $\triangleright$  En Emacs, utilisez le mode  $\mathbb{A}$ T<sub>F</sub>X avec la couleur.

 $\triangleright$  Coupez vos textes en utilisant \input.

### Quelques trucs en guise de conclusion

 $\blacktriangleright$  Gérez vos versions par CVS.

Introduction à LAT<sub>E</sub>X

Pierre Lescanne

 $IAT$ <sub>E</sub> $X$  ?

[Les commandes](#page-26-0)

[Produire, visualiser,](#page-52-0) imprimer

[Quelques trucs](#page-55-0)

### **KORK EXTERNE PROVIDE**

### Quelques trucs en guise de conclusion

```
\triangleright Gérez vos versions par CVS.
```
 $\triangleright$  Utilisez les environnements adéquats. Personnellement, j'aime celui de XEmacs, notamment ses directives ou variables locales.

```
%%% Local Variables :
%%% mode : latex
%%% TeX-PDF-mode : t
%%% TeX-master : "introduction latex.tex"
\frac{9.96}{8} End :
```
#### Introduction à IATEX

### Pierre Lescanne

### LAT<sub>E</sub>X ?

[Les commandes](#page-26-0)

[Produire, visualiser,](#page-52-0) imprimer

[Quelques trucs](#page-55-0)

### **KOD KAD KED KED E YOUR**

### Quelques trucs en guise de conclusion

```
\triangleright Gérez vos versions par CVS.
```
 $\triangleright$  Utilisez les environnements adéquats. Personnellement, j'aime celui de XEmacs, notamment ses directives ou variables locales.

```
%%% Local Variables :
%%% mode : latex
%%% TeX-PDF-mode : t
%%% TeX-master : "introduction latex.tex"
\frac{9.96}{8} End :
```
 $\triangleright$  Ne modifiez pas les styles qui ont été faits par des professionnels !

### Introduction à IATEX

### Pierre Lescanne

### LAT<sub>E</sub>X ?

[Les commandes](#page-26-0)

[Produire, visualiser,](#page-52-0) imprimer

[Quelques trucs](#page-55-0)

### **KOD KAD KED KED E YOUR**

Pierre Lescanne

LAT<sub>E</sub>X ?

[Les commandes](#page-26-0)

[Produire, visualiser,](#page-52-0) imprimer

[Quelques trucs](#page-55-0)

# C'est tout !

<span id="page-61-0"></span>K ロ ▶ K @ ▶ K 할 ▶ K 할 ▶ 이 할 → 9 Q Q →